## **Completing the CAFSNR Summer Session Contract in DocuSign**

*Complete one form for each instructor.*

- 1) An **Authorized Department Representative** (Chair/Head/Director, Business Coordinator, Admin Staff) will start the form.
- 2) Open the **Summer Session Contract** (you may be required to login to DocuSign using your NDSU/Bison login information.)
- 3) The Authorized Department Representative will fill in their name and email address, the instructor's name and email address, and the department business coordinator's name and email address.
- 4) Click "Begin Signing"

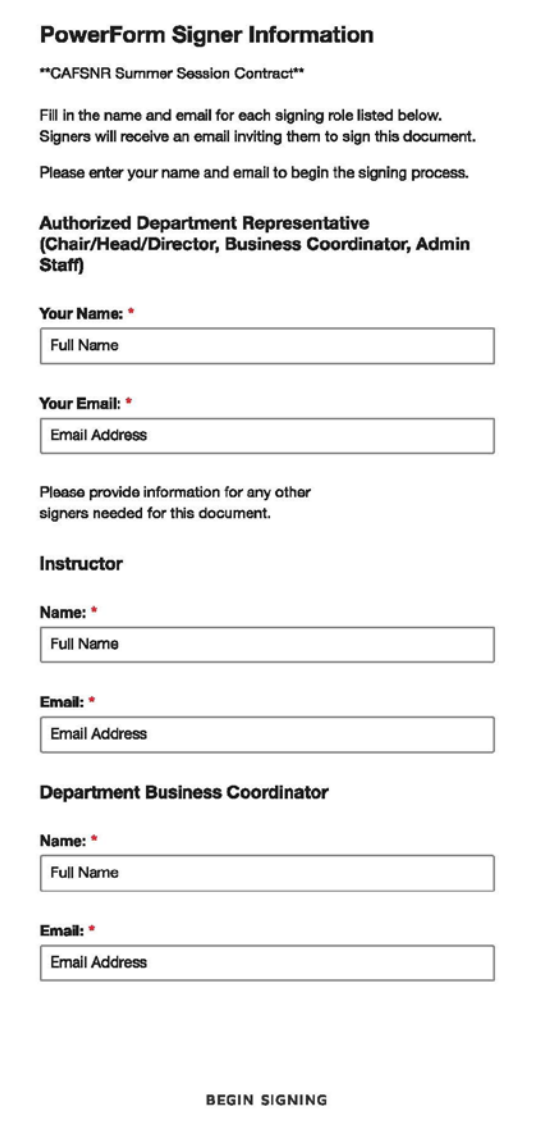

- 5) The Authorized Department Representative will complete the "Assignment and Salary" section of the Summer Session Contract and click on the signature box at the bottom of the form to sign.
- 6) Click "Finish" at the top or bottom of the document to send it on to the Instructor at the email address already entered on the PowerForm Signer Information page.
- 7) The Instructor will complete the "Grants" section and click on the signature box at the bottom of the form to sign.
- 8) Click "Finish" at the top or bottom of the document to send it on to the next signer.

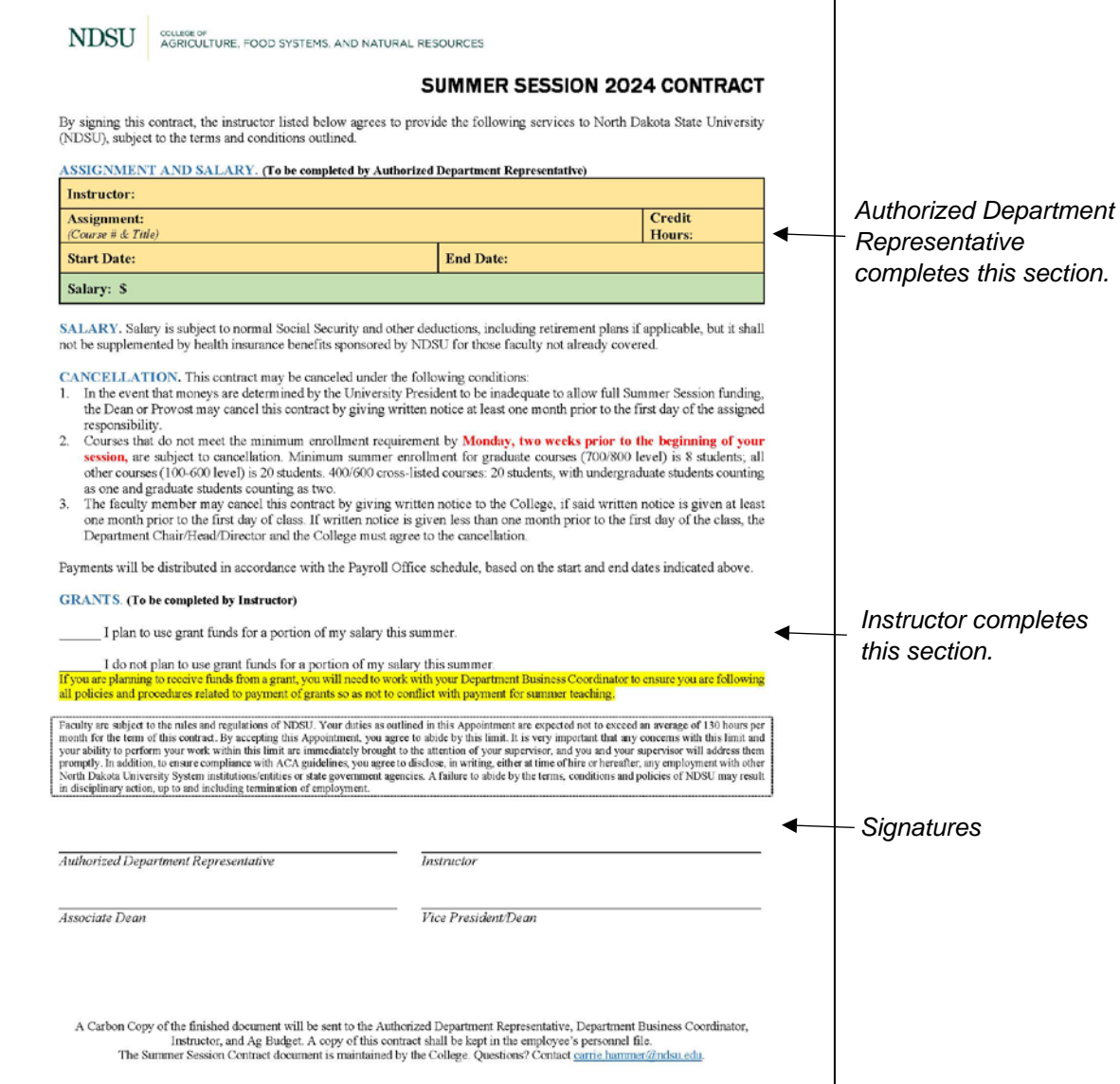

- 9) The form is programmed to be sent to the Associate Dean and the Vice President/Dean for their signatures.
- 10) After all signatures are complete, a Carbon Copy of the finished document will be sent to the Authorized Department Representative, Department Business Coordinator, Instructor, and Ag Budget.